# Telnet-wachtwoord op een router instellen om foutmelding te voorkomen Ī

## Inhoud

[Inleiding](#page-0-0) [Voorwaarden](#page-0-1) [Vereisten](#page-0-2) [Gebruikte componenten](#page-0-3) **[Conventies](#page-0-4)** [Achtergrondinformatie](#page-1-0) [Configureren](#page-1-1) **[Configuraties](#page-1-2)** [Verifiëren](#page-1-3) [Problemen oplossen](#page-2-0) [Ongeldig wachtwoord fout bericht ontvangen](#page-2-1) [Gerelateerde informatie](#page-2-2)

# <span id="page-0-0"></span>**Inleiding**

Dit document biedt een voorbeeldconfiguratie voor het configureren van een Telnet-wachtwoord op een Cisco-router, waardoor IP-apparaten toegang tot de router kunnen krijgen. Zonder een Telnet-wachtwoord dat is ingesteld ontvangt u het gewenste wachtwoord, maar geen foutmelding ingesteld.

# <span id="page-0-1"></span>Voorwaarden

### <span id="page-0-2"></span>Vereisten

Er zijn geen specifieke vereisten van toepassing op dit document.

### <span id="page-0-3"></span>Gebruikte componenten

Dit document is niet beperkt tot specifieke software- en hardware-versies.

De informatie in dit document is gebaseerd op de apparaten in een specifieke laboratoriumomgeving. Alle apparaten die in dit document worden beschreven, hadden een opgeschoonde (standaard)configuratie. Als uw netwerk live is, moet u de potentiële impact van elke opdracht begrijpen.

### <span id="page-0-4"></span>**Conventies**

Raadpleeg [Cisco Technical Tips Conventions \(Conventies voor technische tips van Cisco\) voor](http://www.cisco.com/en/US/tech/tk801/tk36/technologies_tech_note09186a0080121ac5.shtml) [meer informatie over documentconventies.](http://www.cisco.com/en/US/tech/tk801/tk36/technologies_tech_note09186a0080121ac5.shtml)

## <span id="page-1-0"></span>Achtergrondinformatie

Als u probeert om naar een router te tellen die geen wachtwoord van telnet heeft ingesteld, ontvangt u deze foutmelding:

Router-1#**telnet 10.3.3.1**

Trying 10.3.3.1 ... Open

**Password required, but none set**

[Connection to 10.3.3.1 closed by foreign host]

## <span id="page-1-1"></span>**Configureren**

In deze sectie, wordt u voorgesteld met de informatie om een wachtwoord van het telnet te vormen.

Opmerking: Gebruik het [Opname Gereedschap](http://tools.cisco.com/Support/CLILookup/cltSearchAction.do) [\(alleen geregistreerde](http://tools.cisco.com/RPF/register/register.do) klanten) om meer informatie te verkrijgen over de opdrachten die in deze sectie worden gebruikt.

#### <span id="page-1-2"></span>**Configuraties**

Dit document gebruikt de configuratie van de router-2.

Om de router in te stellen om de toegang van het telnet toe te staan, geef de lijn vty opdracht uit. Deze opdracht maakt het mogelijk de Virtual Terminal (VTY)-lijnen te configureren voor toegang tot de console op afstand. U kunt de router configureren om een of meer Telnet-sessies te accepteren. Aanbevolen wordt om het wachtwoord te configureren en te controleren met de configuratieopdrachten in de inloglijn en de wachtwoordconfiguratie. Dit voorbeeld vormt de router om vijf sessies te aanvaarden, met het wachtwoord "letmein":

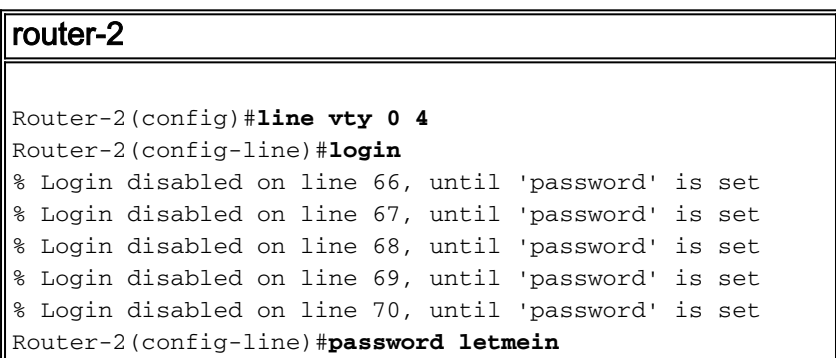

## <span id="page-1-3"></span>Verifiëren

Om te verifiëren dat de router correct voor telnet wordt gevormd, geef het tonen in werking stellenbeslist bevel uit.

```
Router-2#show running-config
  Building configuration...
hostname Router-2
 .
line vty 0 4
password letmein
  login
 .
  .
  !
end
U zou nu op de router moeten kunnen tellen.
```

```
Router-1#telnet
10.3.3.1
Trying
10.3.3.1 ... Open
User
Access Verification
Password:
letmein
Router-2#
```
## <span id="page-2-0"></span>Problemen oplossen

Deze sectie bevat informatie waarmee u problemen met de configuratie kunt oplossen.

#### <span id="page-2-1"></span>Ongeldig wachtwoord fout bericht ontvangen

Wanneer u een versleuteld wachtwoord in de VTY-lijn probeert te configureren, wordt deze foutmelding ontvangen:

Invalid encrypted password

Het tijdelijke programma is om te controleren of de coderingsservice in uw router is uitgeschakeld. Als het kinderslot is uitgeschakeld, schakelt u de coderingsservice in. Om een wachtwoord in de VTY-lijninterface te configureren hoeft u ook geen coderingsmethode te specificeren.

## <span id="page-2-2"></span>Gerelateerde informatie

• [Technische ondersteuning en documentatie – Cisco Systems](http://www.cisco.com/cisco/web/support/index.html?referring_site=bodynav)